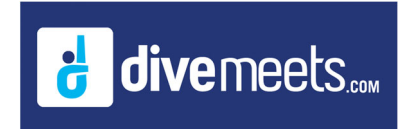

## **Download a NCAA Practice Meet**

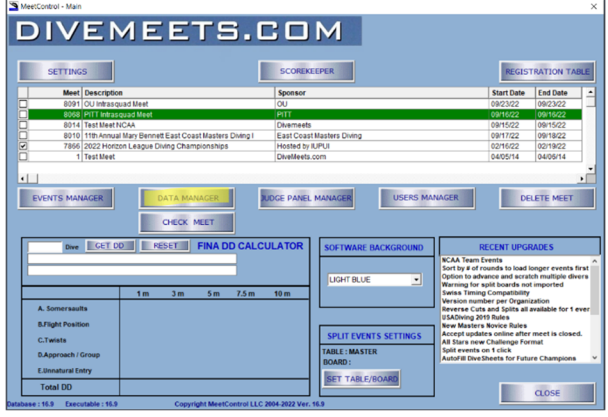

**Open DiveMeet software, from the main menu (below) click on Data Manager.** 

**Click Data Manager, then click download your meet** 

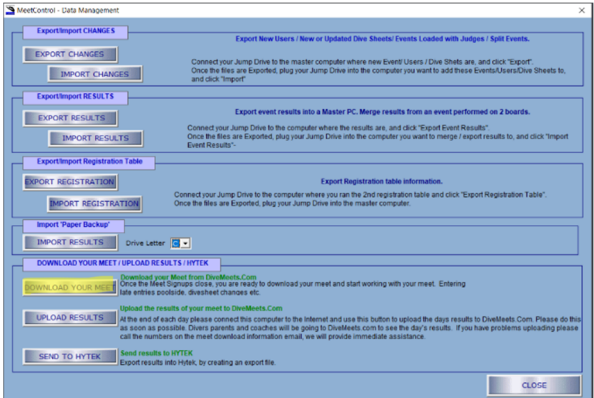

**Enter the meet director DMID 10000 and password test5000, enter the meet number 5** 

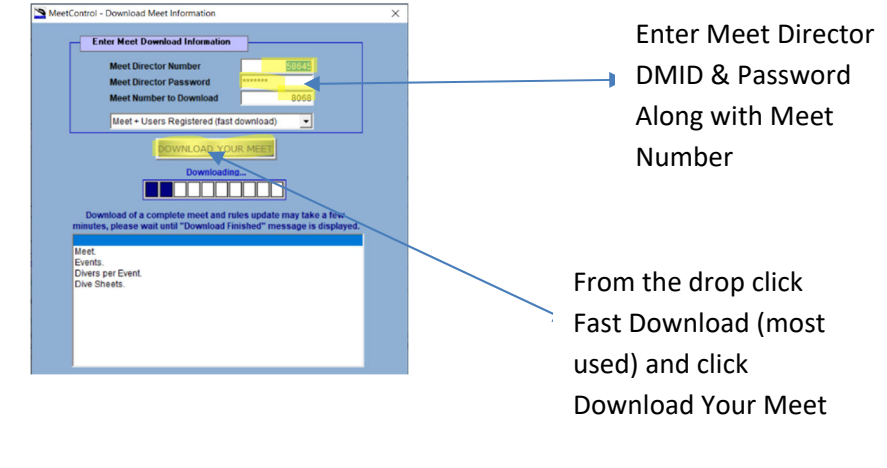